## **SAVE LIST TO MONTHLY CONTROL**

1. Tap the action button (upper right).

2. Select "Save list to Monthly control".

- 3. Choose the date.
- 4. Tap on 'Save'.

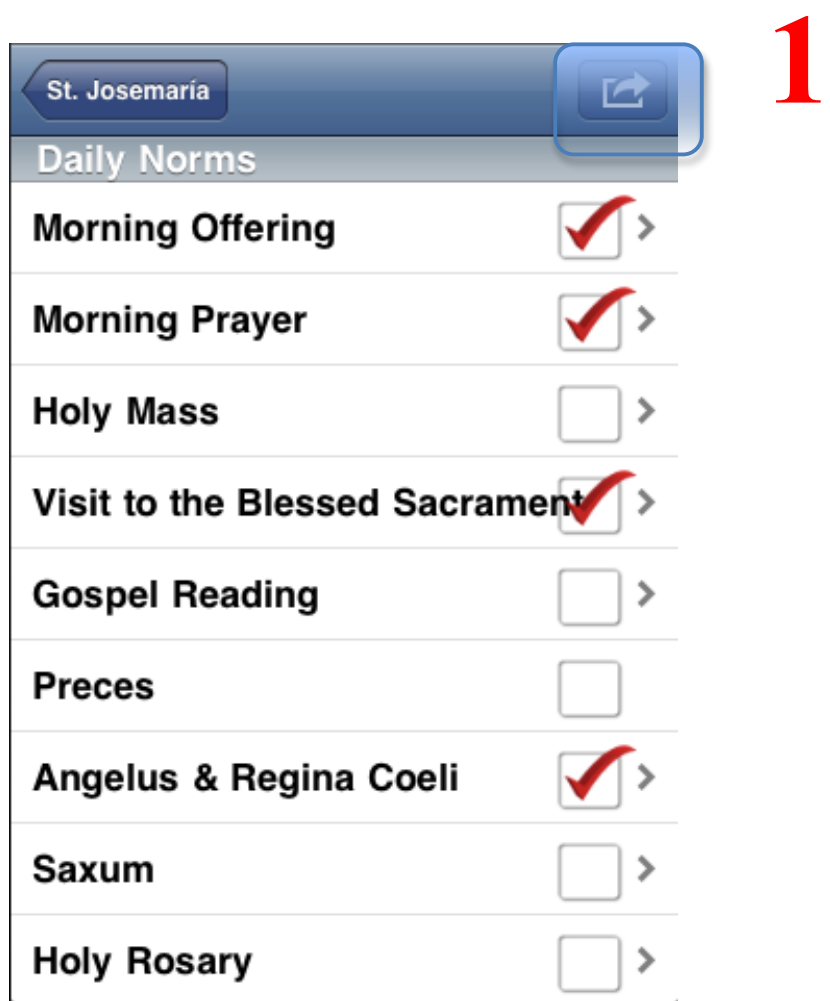

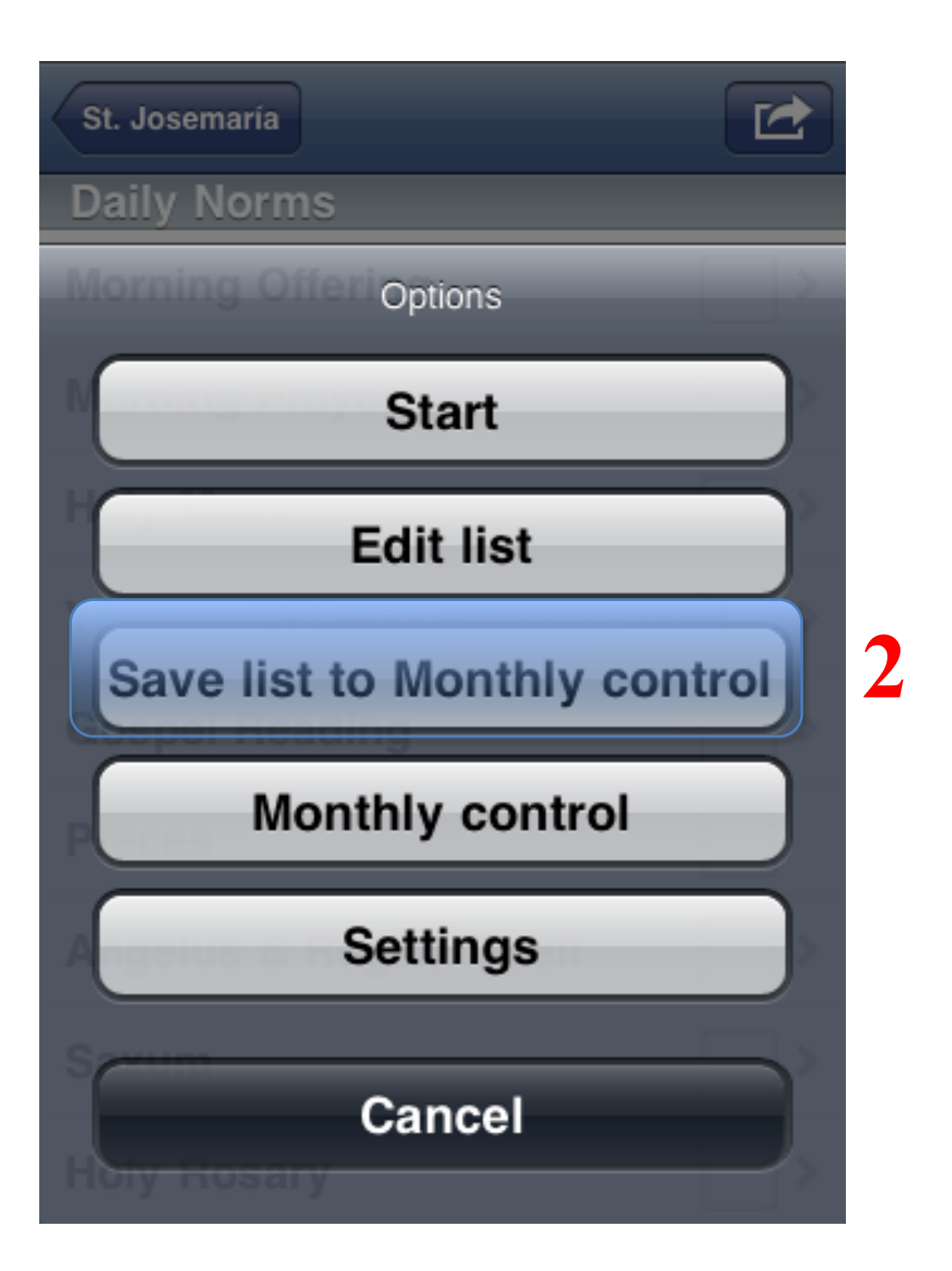

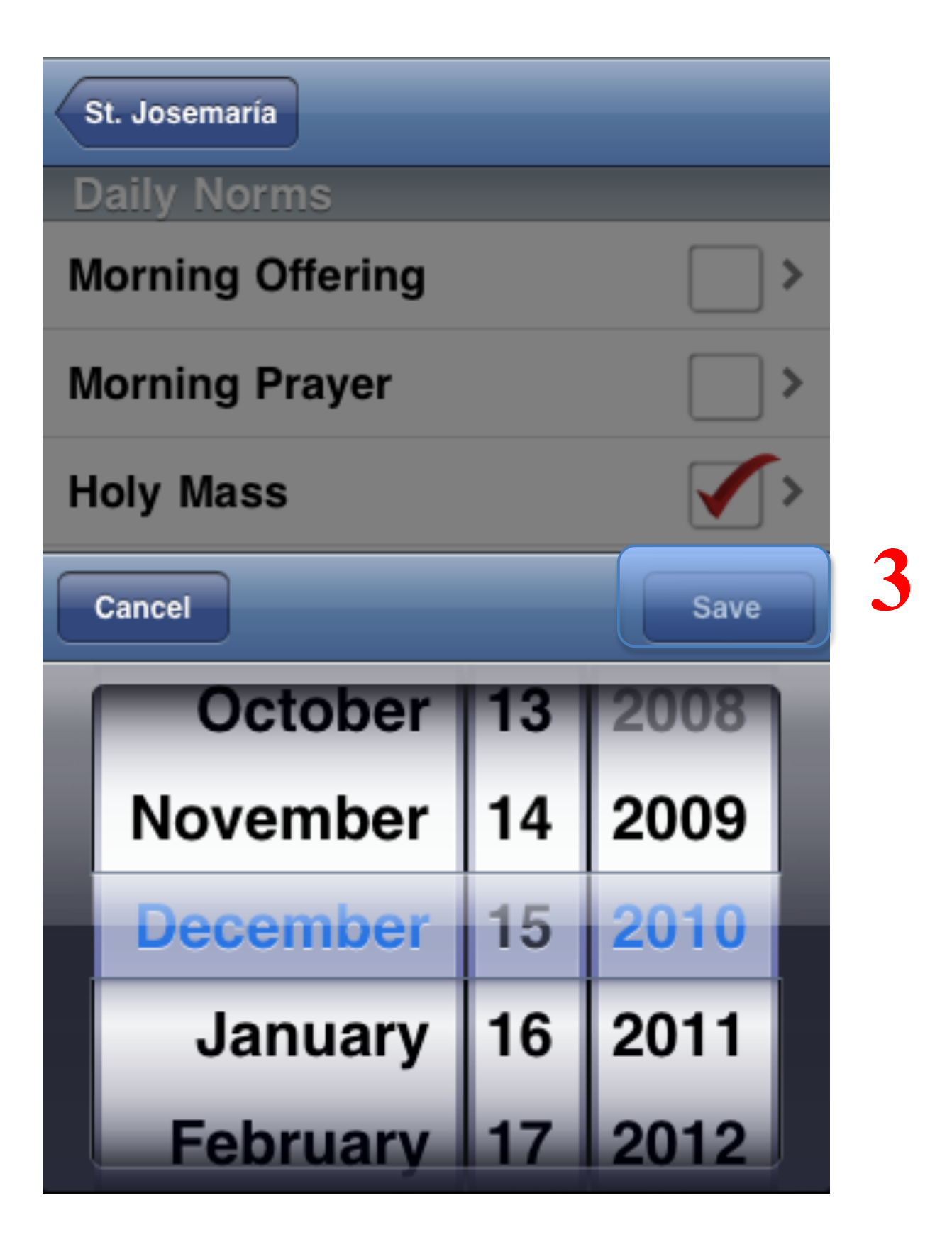